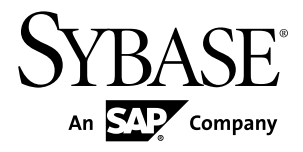

# **Release Bulletin Sybase Control Center 3.2.6**

#### DOCUMENT ID: DC01003-01-0326-02

LAST REVISED: May 2012

Copyright © 2012 by Sybase, Inc. All rights reserved.

This publication pertains to Sybase software and to any subsequent release until otherwise indicated in new editions or technical notes. Information in this document is subject to change without notice. The software described herein is furnished under a license agreement, and it may be used or copied only in accordance with the terms of that agreement.

Upgrades are provided only at regularly scheduled software release dates. No part of this publication may be reproduced, transmitted, ortranslated in any formor by anymeans, electronic,mechanical,manual, optical, or otherwise, without the prior written permission of Sybase, Inc.

Sybase trademarks can be viewed at the Sybase trademarks page at <http://www.sybase.com/detail?id=1011207>. Sybase and the marks listed are trademarks of Sybase, Inc. ® indicates registration in the United States of America.

SAP and other SAP products and services mentioned herein as well as their respective logos are trademarks or registered trademarks of SAP AG in Germany and in several other countries all over the world.

Java and all Java-based marks are trademarks or registered trademarks of Oracle and/or its affiliates in the U.S. and other countries.

Unicode and the Unicode Logo are registered trademarks of Unicode, Inc.

All other company and product names mentioned may be trademarks of the respective companies with which they are associated.

Use, duplication, or disclosure by the government is subject to the restrictions set forth in subparagraph  $(c)(1)(ii)$  of DFARS 52.227-7013 for the DOD and as set forth in FAR 52.227-19(a)-(d) for civilian agencies.

Sybase, Inc., One Sybase Drive, Dublin, CA 94568.

# **Contents**

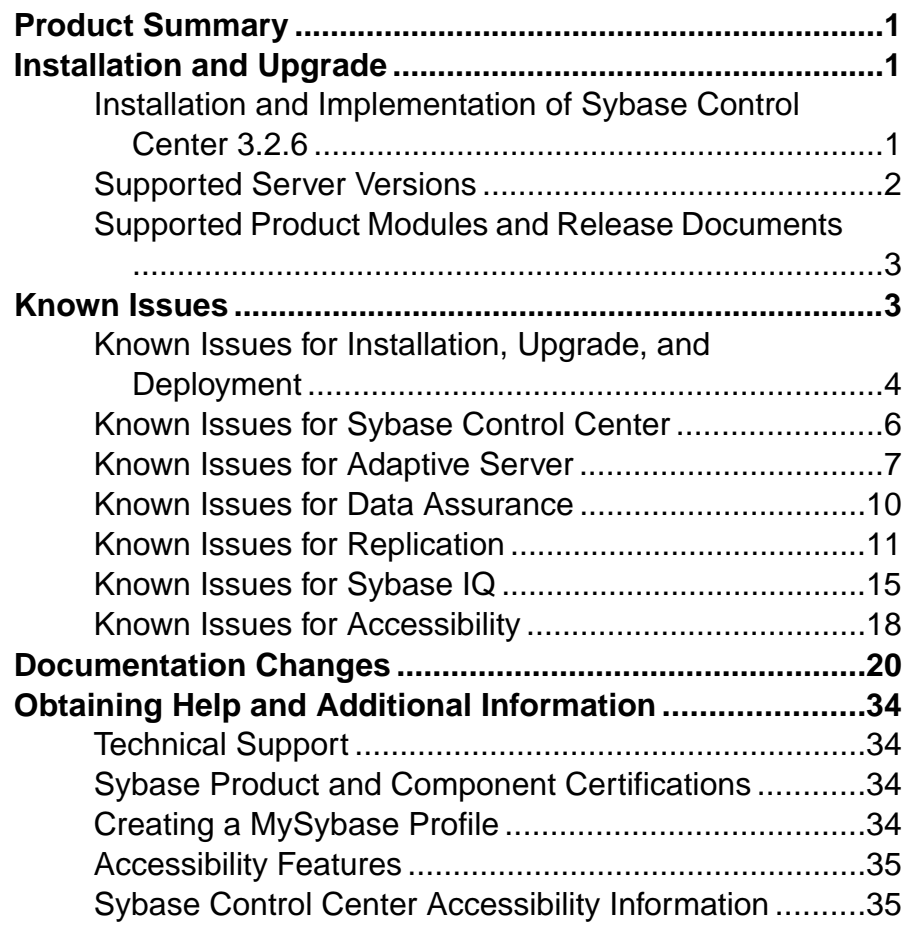

#### **Contents**

# <span id="page-4-0"></span>**Product Summary**

This release bulletin provides late-breaking information about Sybase® Control Center. A more recent version may be available on the Web.

Sybase Control Center 3.2.6 offers monitoring and administration capabilities for Sybase products.

For information on supported operating systems, see the *Sybase Control Center Installation* Guide.

For information about new features in this version, see the new features topics in the online help for each Sybase Control Center product module.

For information about accessibility, see [Accessibility Features](#page-38-0) on page 35 and [Sybase](#page-38-0) [Control Center Accessibility Information](#page-38-0) on page 35 in this release bulletin.

# **Installation and Upgrade**

Get last-minute information about installation and upgrading that was omitted from or incorrect in your installation guide, or that needs special emphasis.

For detailed information about installing Sybase Control Center, see the Sybase Control Center Installation Guide.

### **Installation and Implementation of Sybase Control Center 3.2.6**

Performance may be affected if you do not follow configuration and usage guidelines. For example, you may see UI errors, and collections may fail.

Installation:

For adequate performance, the Sybase Control Center server machine must have at least two 2.4GHz processors and 4GB RAM.

Implementation:

- Resources monitor no more than 100 resources with a single SCC server. To monitor more resources, distribute them over several SCC servers, with each SCC server on a separate machine.
- Collection jobs set up only one collection for each collection type for each managed resource. See *Configure > Setting Up Statistics Collection* in the online help for your product module.

<span id="page-5-0"></span>**Note:** Some collection jobs are created by default upon resource authentication. In the online help, see:

- Sybase Control Center for Adaptive Server® Enterprise > Configure > Setting Up Statistics Collection > Adaptive Server Data Collections
- Sybase Control Center for Replication > Configure > Setting Up Statistics Collection > Replication Data Collections
- Sybase Control Center for Data Assurance > Configure > Setting Up Statistics Collection > Data Collections for Replication Server Data Assurance Option
- Sybase Control Center for Sybase IO > Configure > Setting Up Statistics Collection > Sybase IQ Data Collections
- Users allow no more than 10 users to log in to Sybase Control Center simultaneously.
- Repository do not turn purge off unless you configure purging as part of a scheduled backup. By default, purge is turned on and set to execute daily. In the online help, see the topics on scheduling backups of the repository and configuring repository purging.

## **Supported Server Versions**

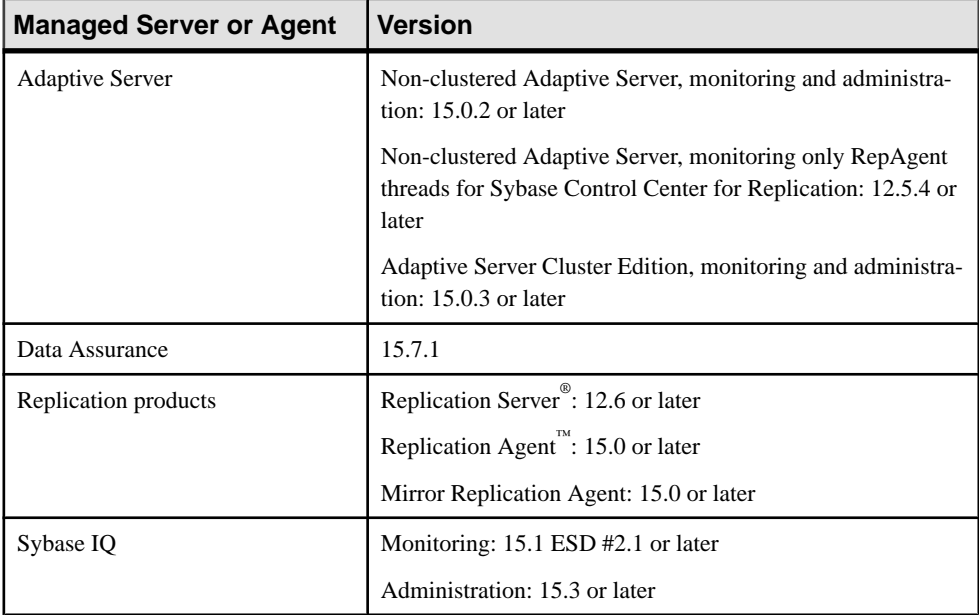

Server versions that support managing and monitoring by Sybase Control Center (SCC).

### <span id="page-6-0"></span>**Supported Product Modules and Release Documents**

Product module and release document versions for this release of Sybase Control Center.

These are the most recent product modules; SCC supports earlier versions as well.

Use this list to determine whether you have the most recent version of an SCC product module. You can download new and updated product module plug-ins from *[downloads.sybase.com](http://downloads.sybase.com)*.

#### **Product Modules Supported by Sybase Control Center 3.2.6**

Sybase Control Center for Data Assurance 3.2.6

Sybase Control Center for Replication 3.2.6

Sybase Control Center for Adaptive Server Enterprise 3.2.6

Sybase Control Center for Sybase IQ 3.2.3 ESD1

Use this list to identify the correct release bulletin and installation guide on the Product Documentation Web site at [sybooks.sybase.com](http://sybooks.sybase.com).

**Release Documents for Sybase Control Center 3.2.6**

Release Bulletin: Sybase Control Center 3.2.6 (this document)

Installation Guide: Sybase Control Center 3.2.6

**Note:** Documentation on the Web site may be revised at any time. Sybase recommends that you check periodically for updates.

# **Known Issues**

Learn about known issues and workarounds for Sybase Control Center.

## <span id="page-7-0"></span>**Known Issues for Installation, Upgrade, and Deployment**

Known issues and workarounds for installing, upgrading, and deploying Sybase Control Center.

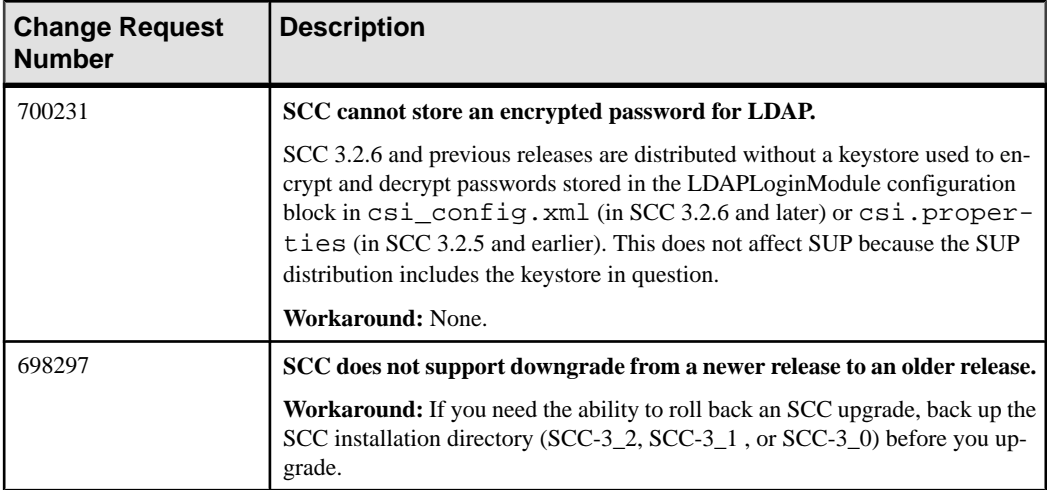

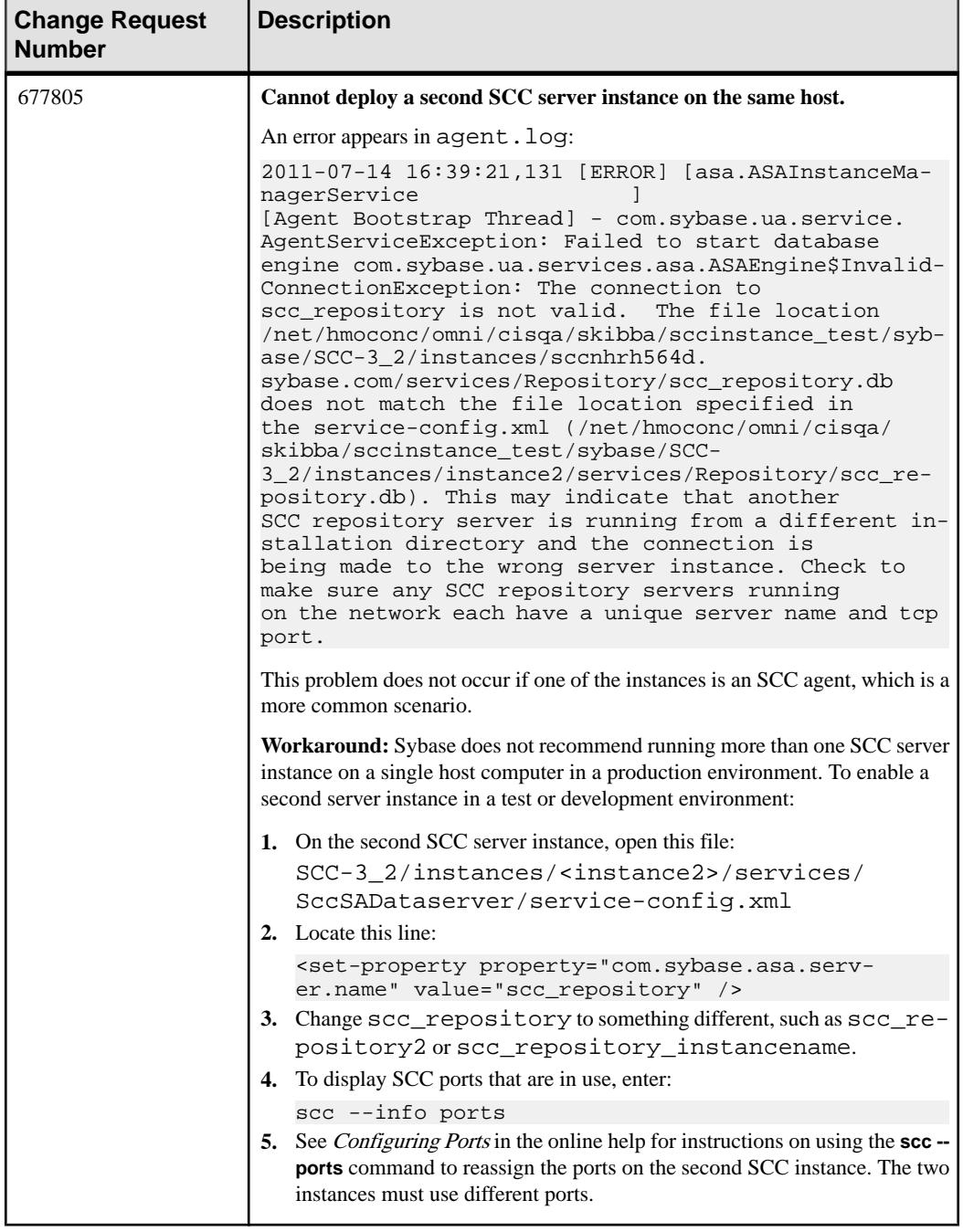

<span id="page-9-0"></span>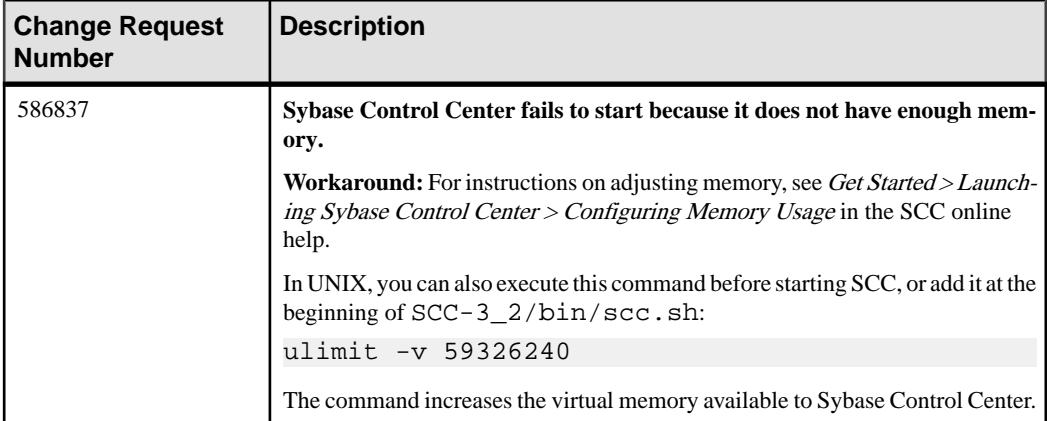

## **Known Issues for Sybase Control Center**

Known issues and workarounds for Sybase Control Center core functionality, which is present in all product modules.

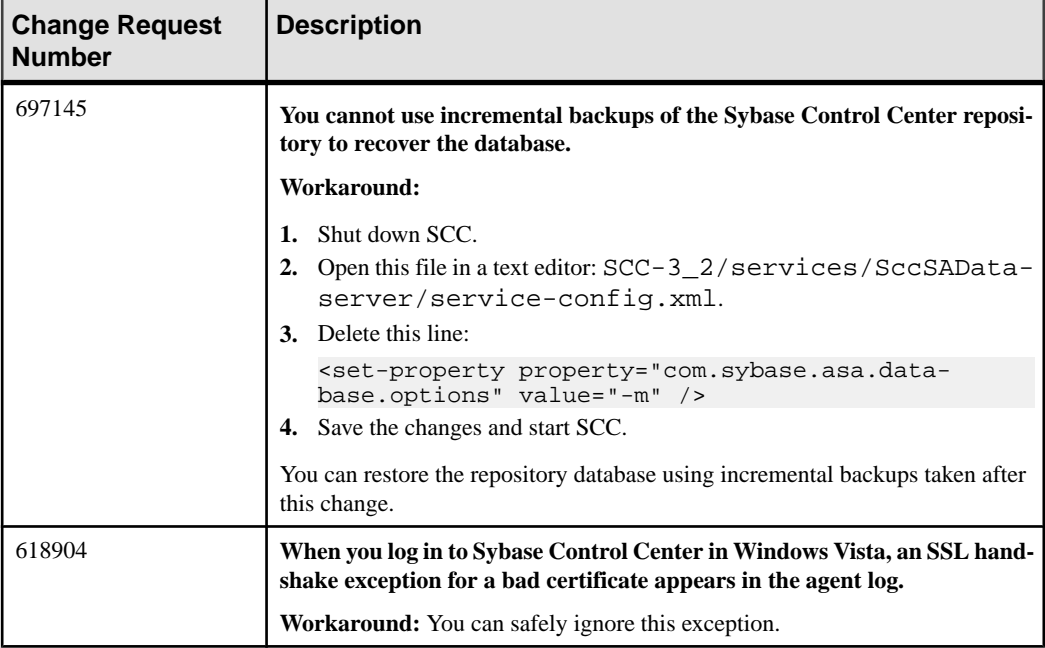

<span id="page-10-0"></span>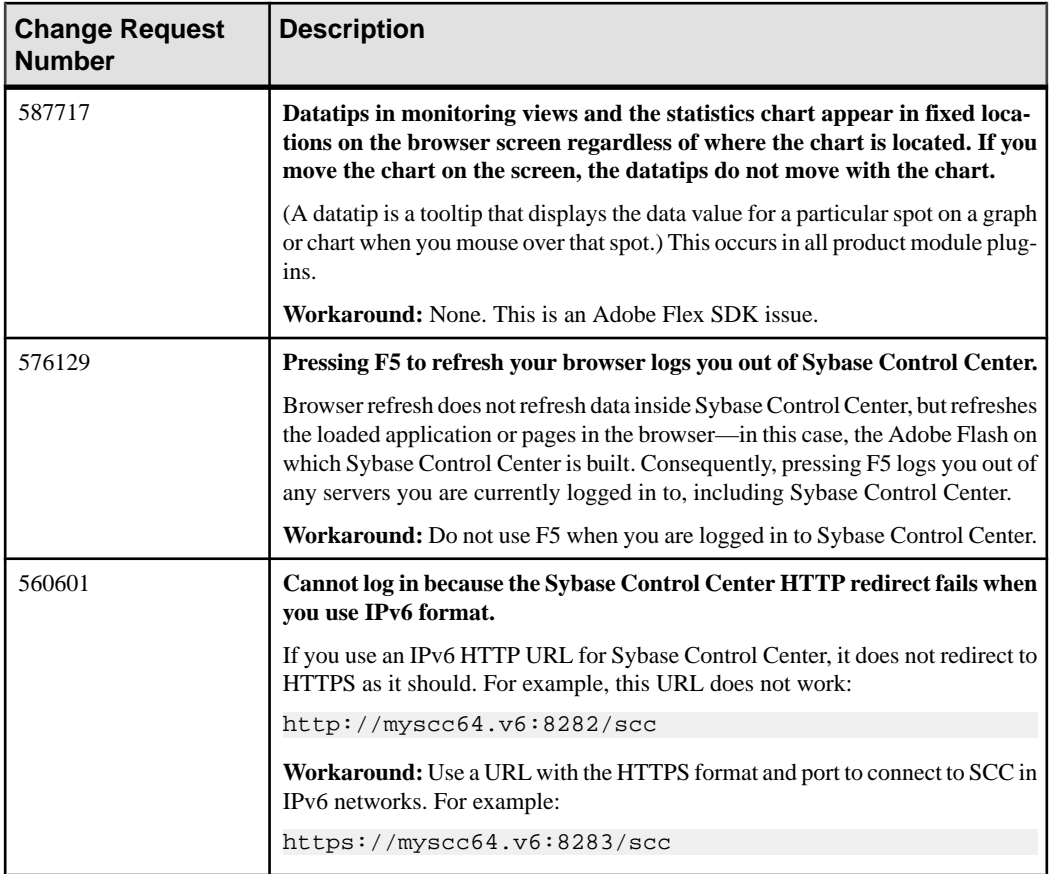

# **Known Issues for Adaptive Server**

Known issues and workarounds for Sybase Control Center for Adaptive Server.

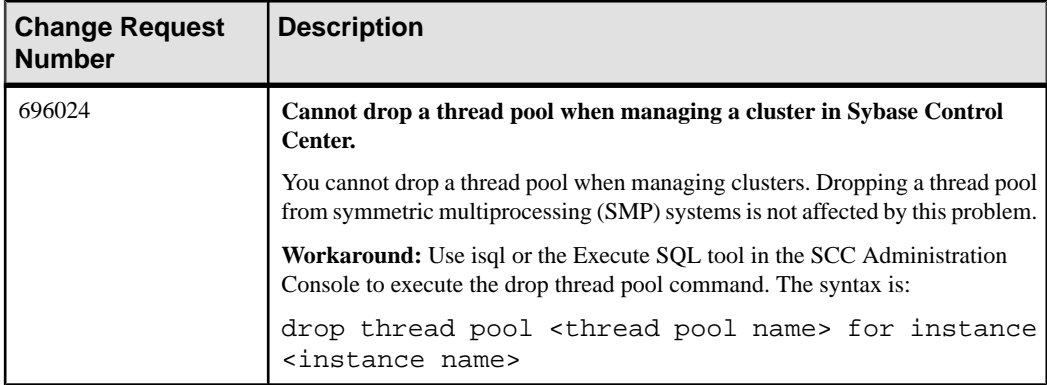

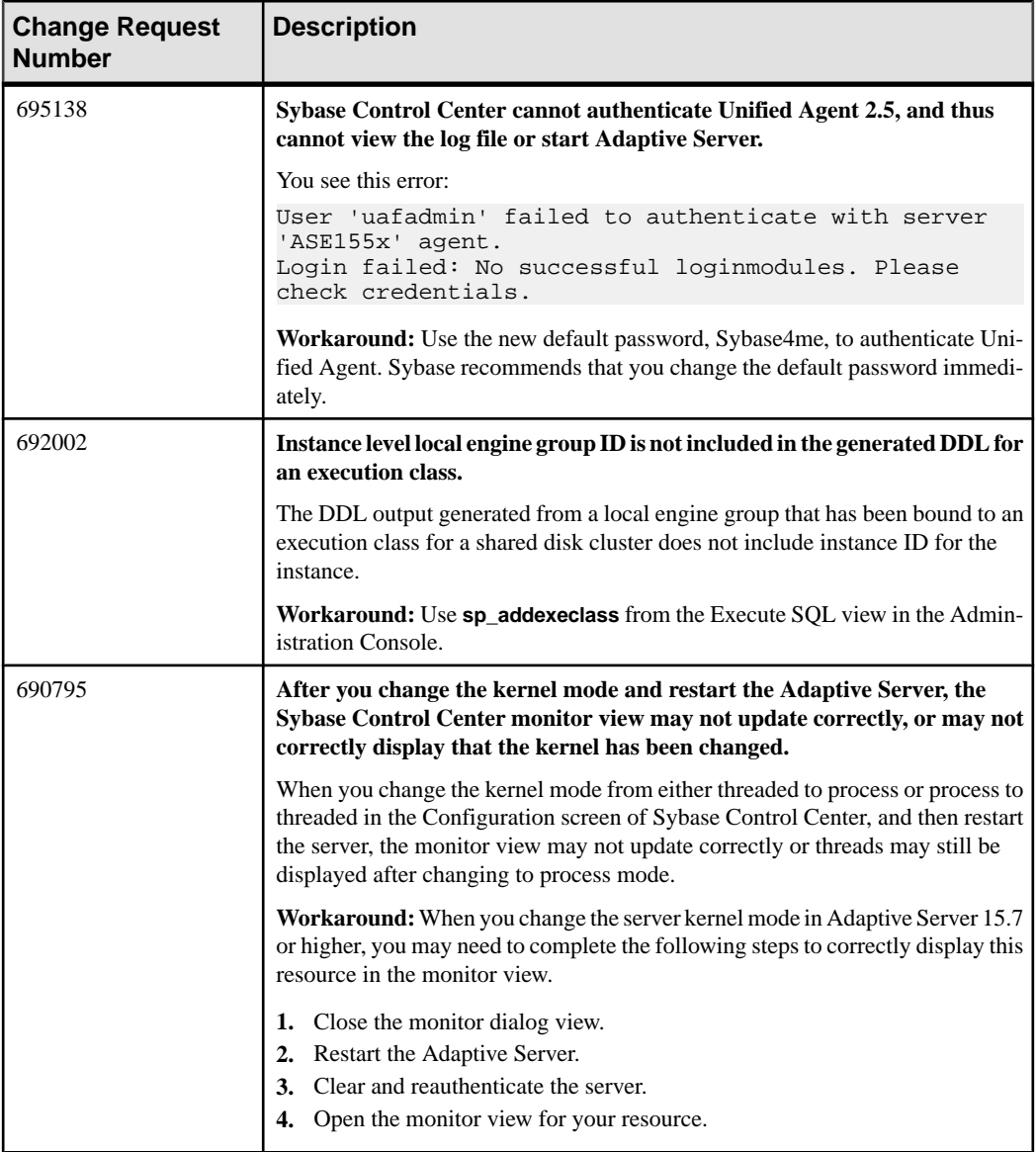

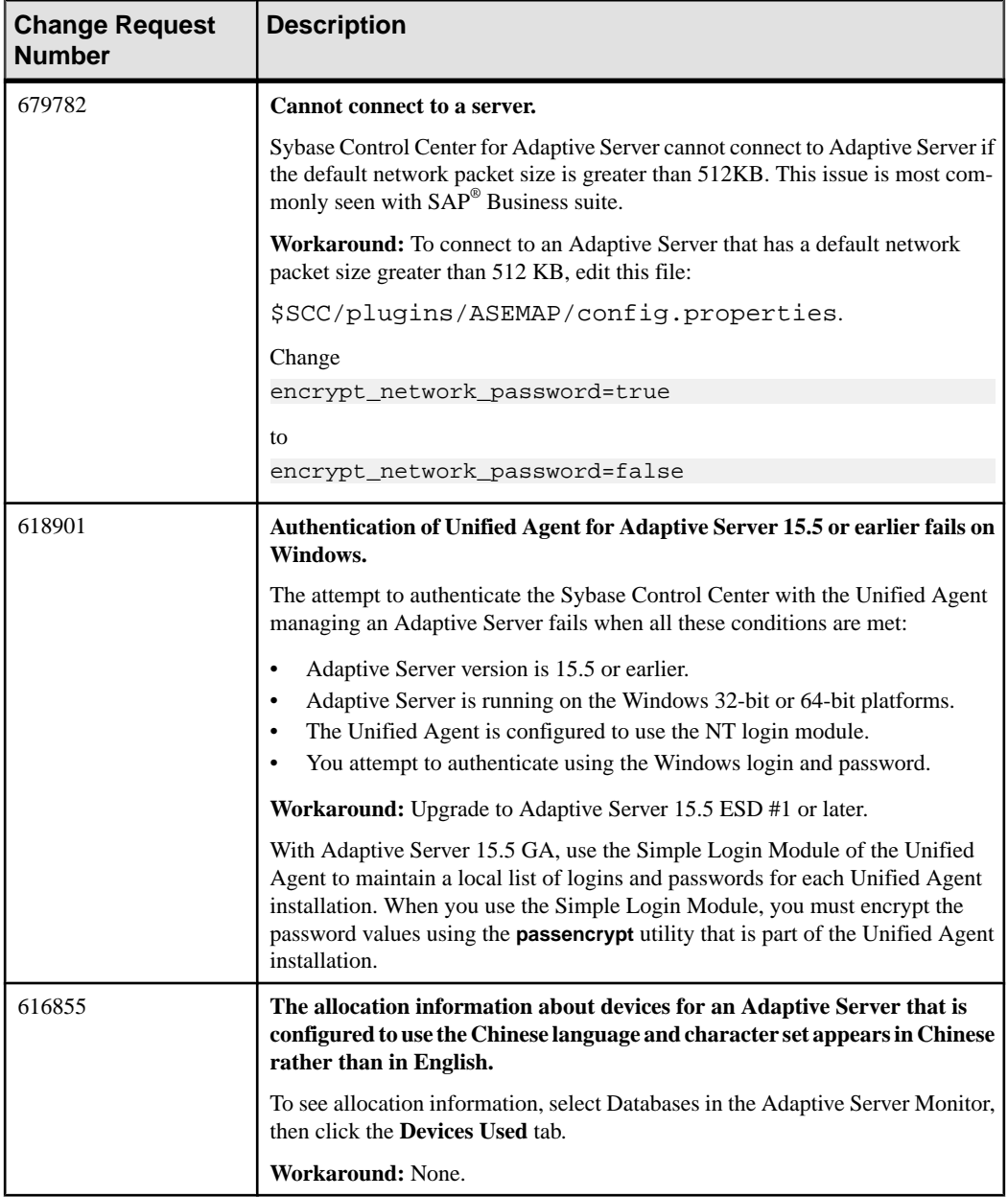

<span id="page-13-0"></span>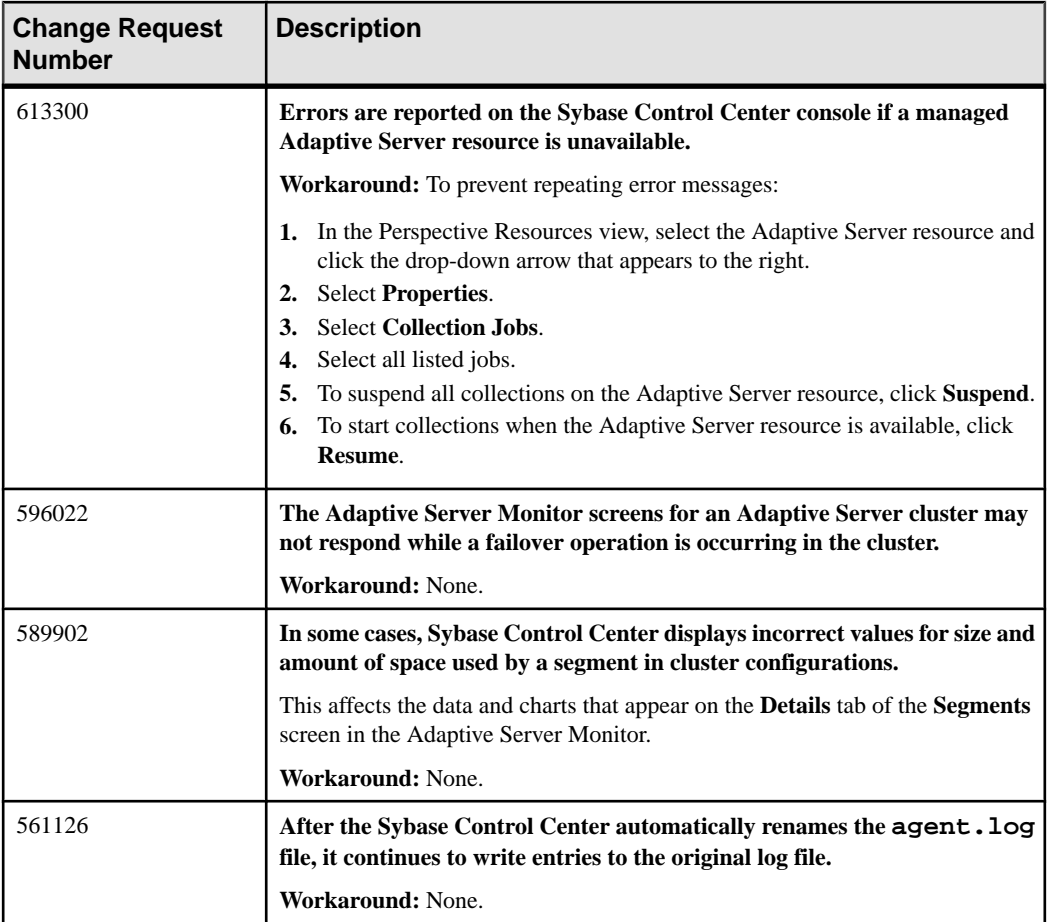

## **Known Issues for Data Assurance**

Known issues and workarounds for Sybase Control Center for Data Assurance.

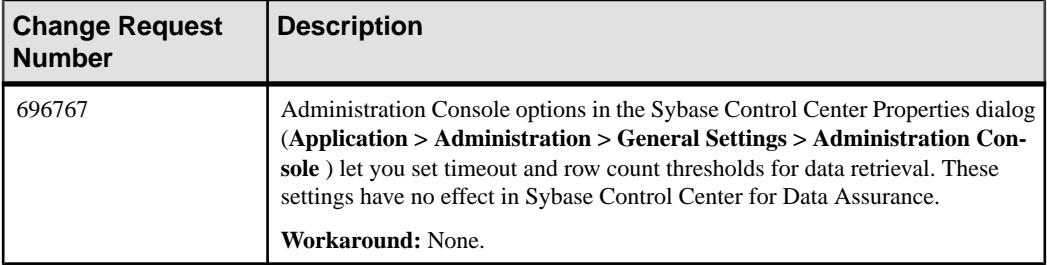

<span id="page-14-0"></span>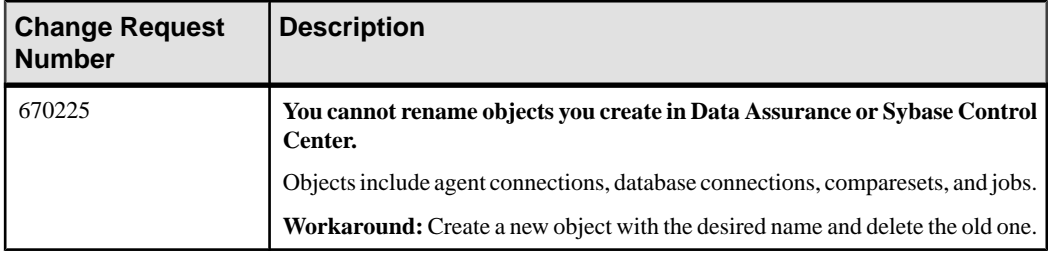

# **Known Issues for Replication**

Known issues and workarounds for Sybase Control Center for Replication.

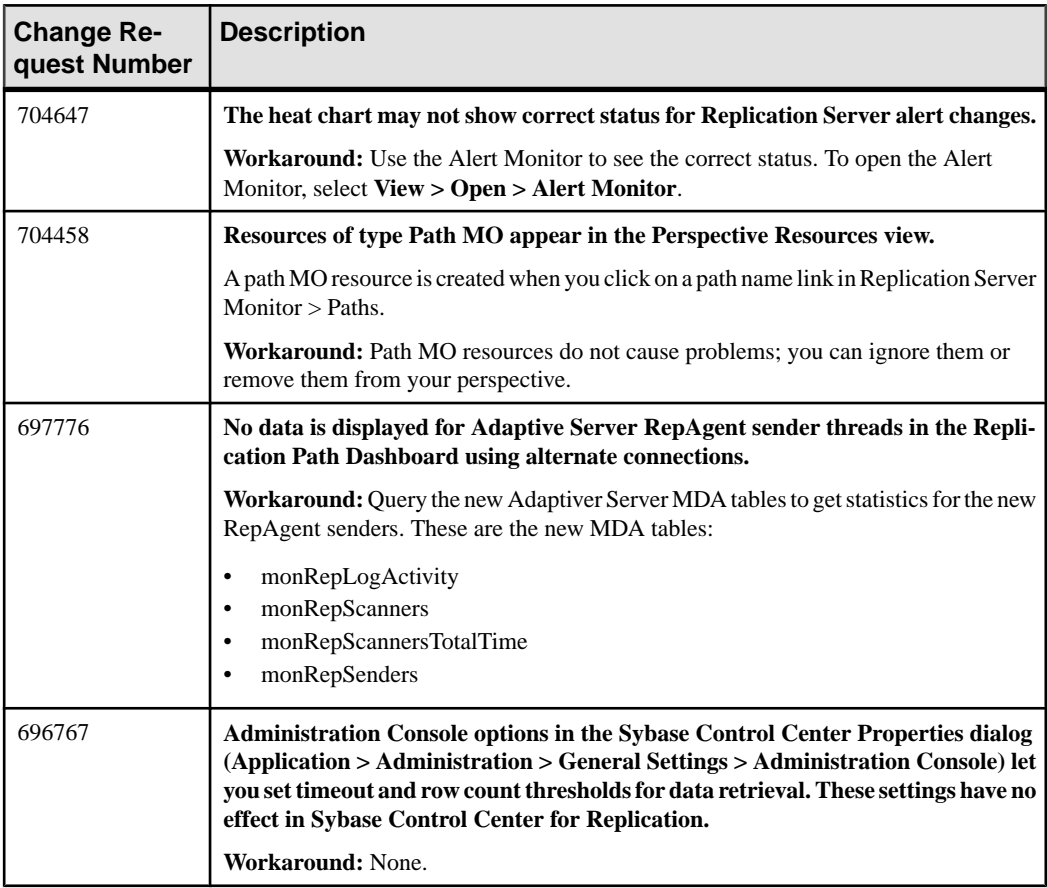

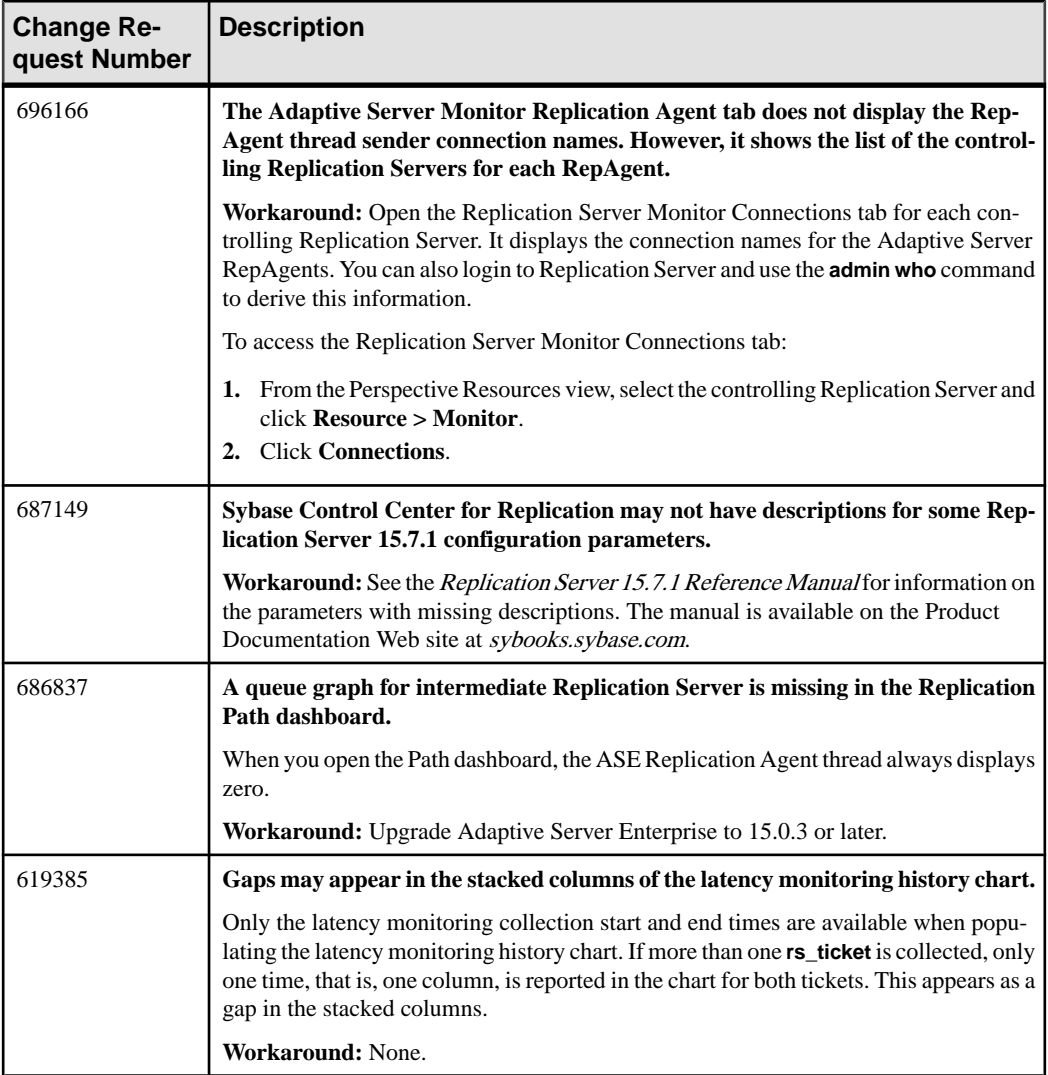

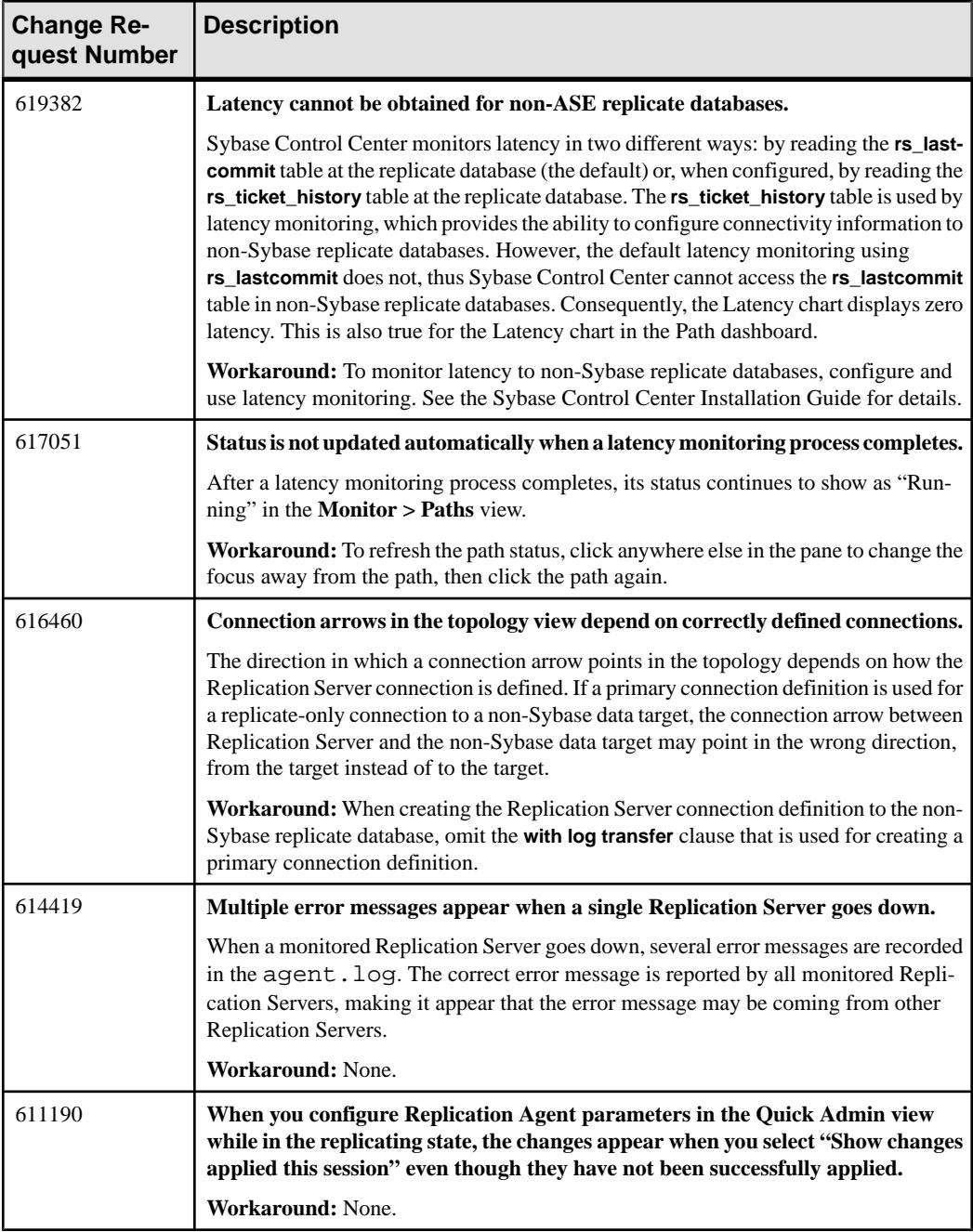

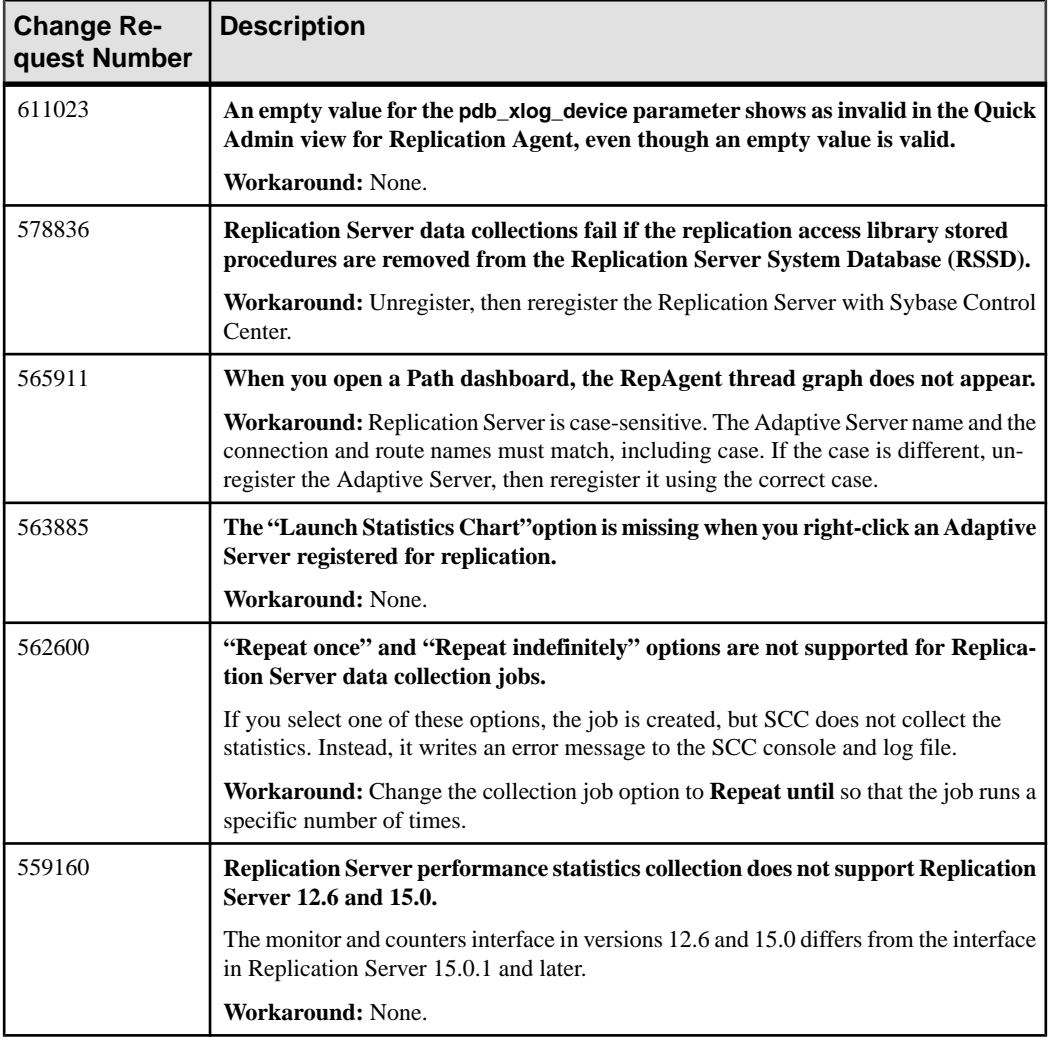

# <span id="page-18-0"></span>**Known Issues for Sybase IQ**

Known issues and workarounds for Sybase Control Center for Sybase IQ.

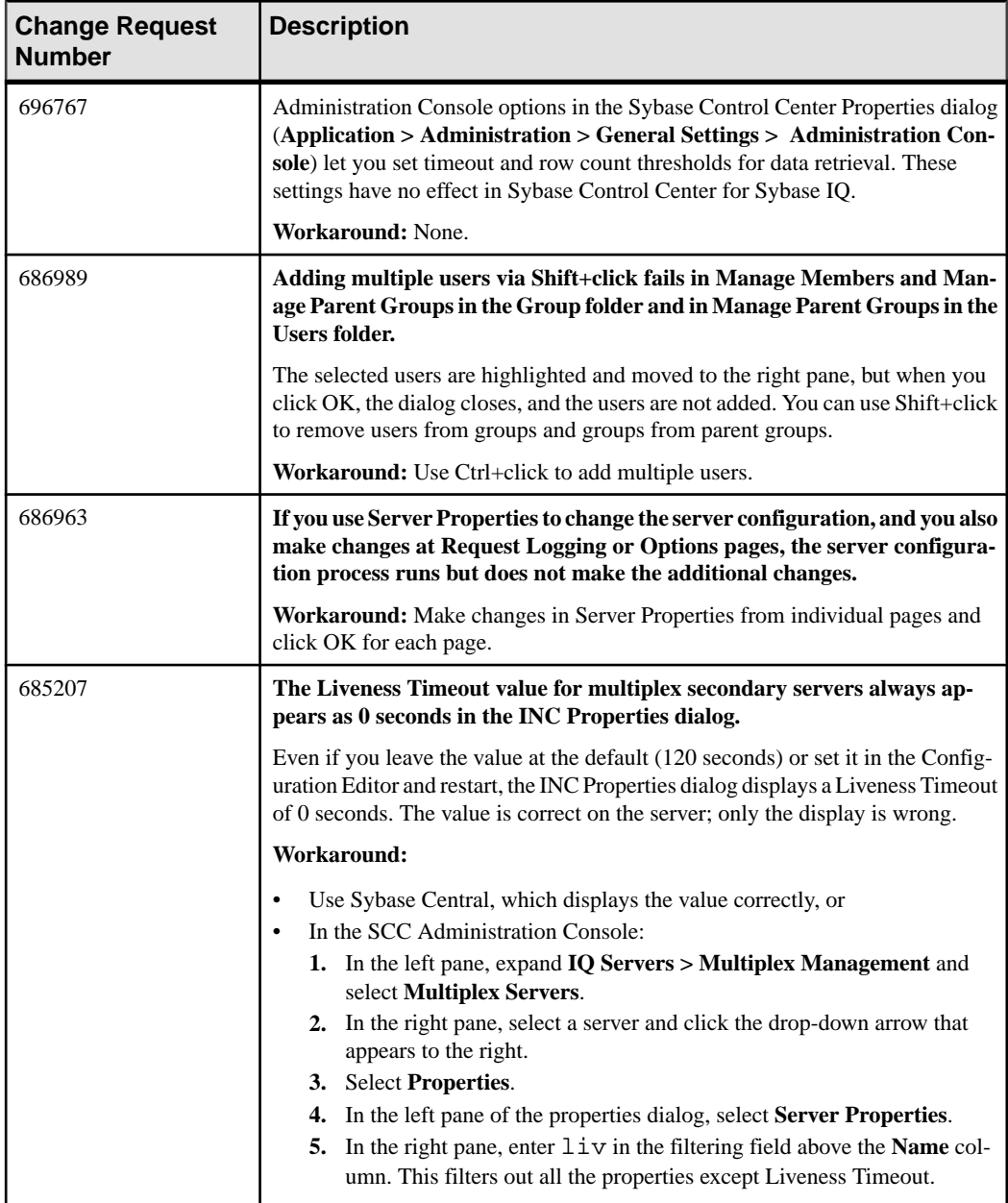

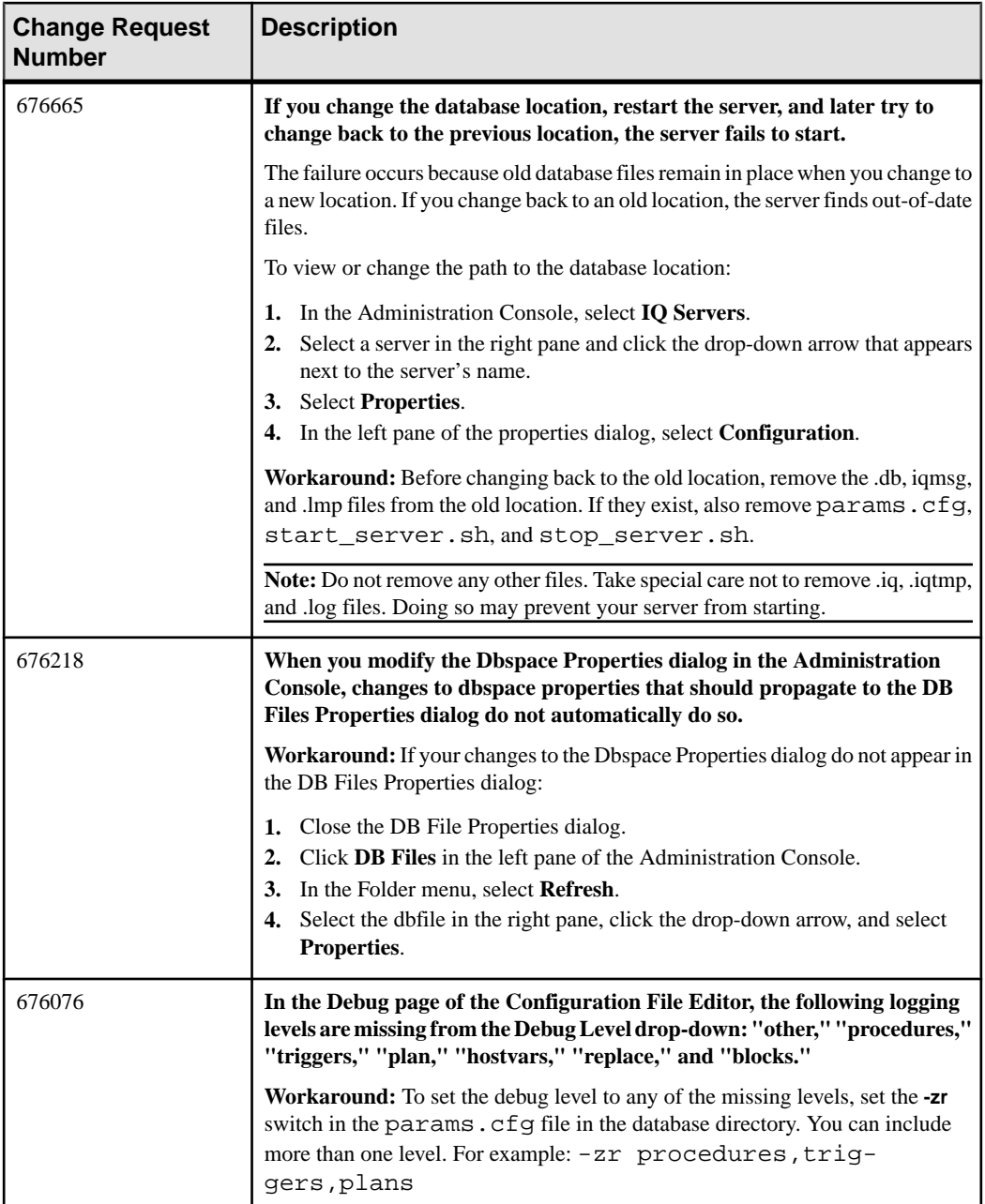

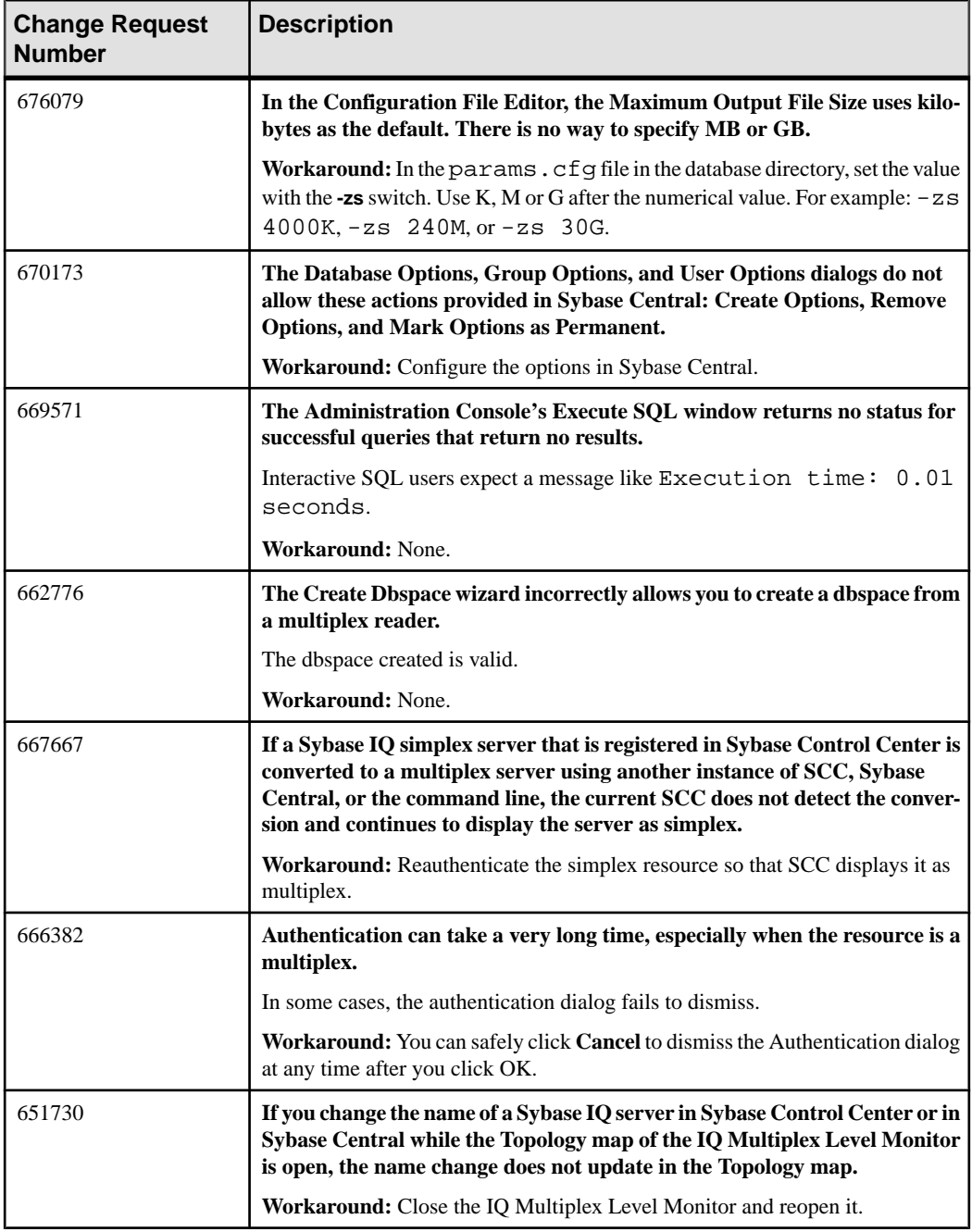

<span id="page-21-0"></span>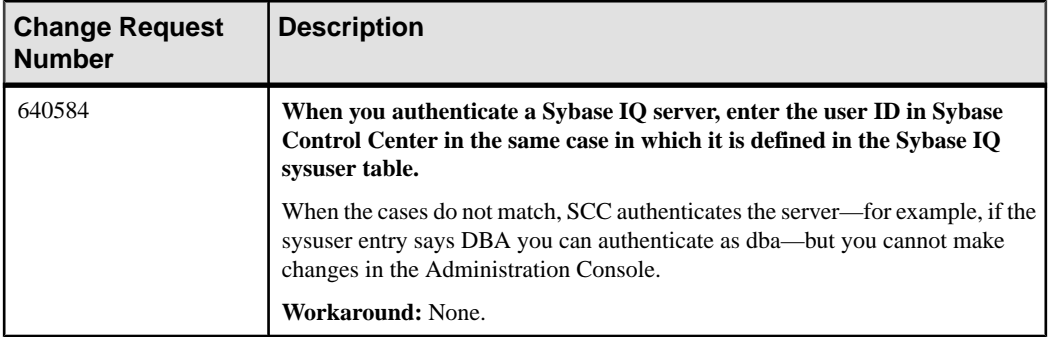

# **Known Issues for Accessibility**

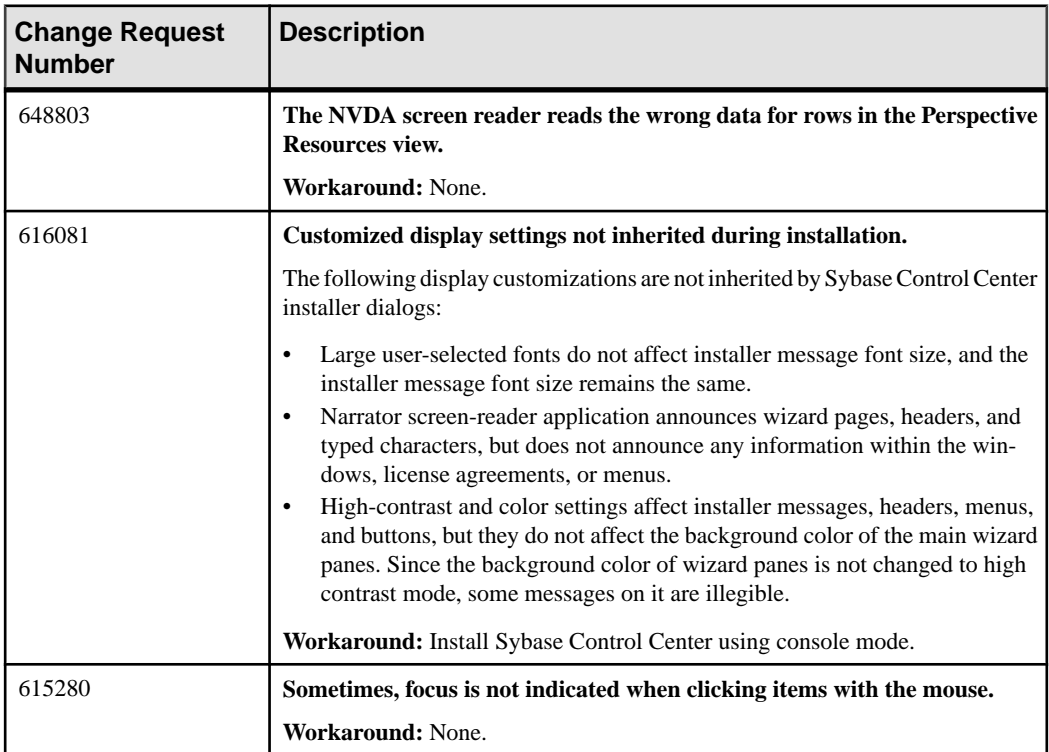

Known issues and workarounds for accessibility in Sybase Control Center.

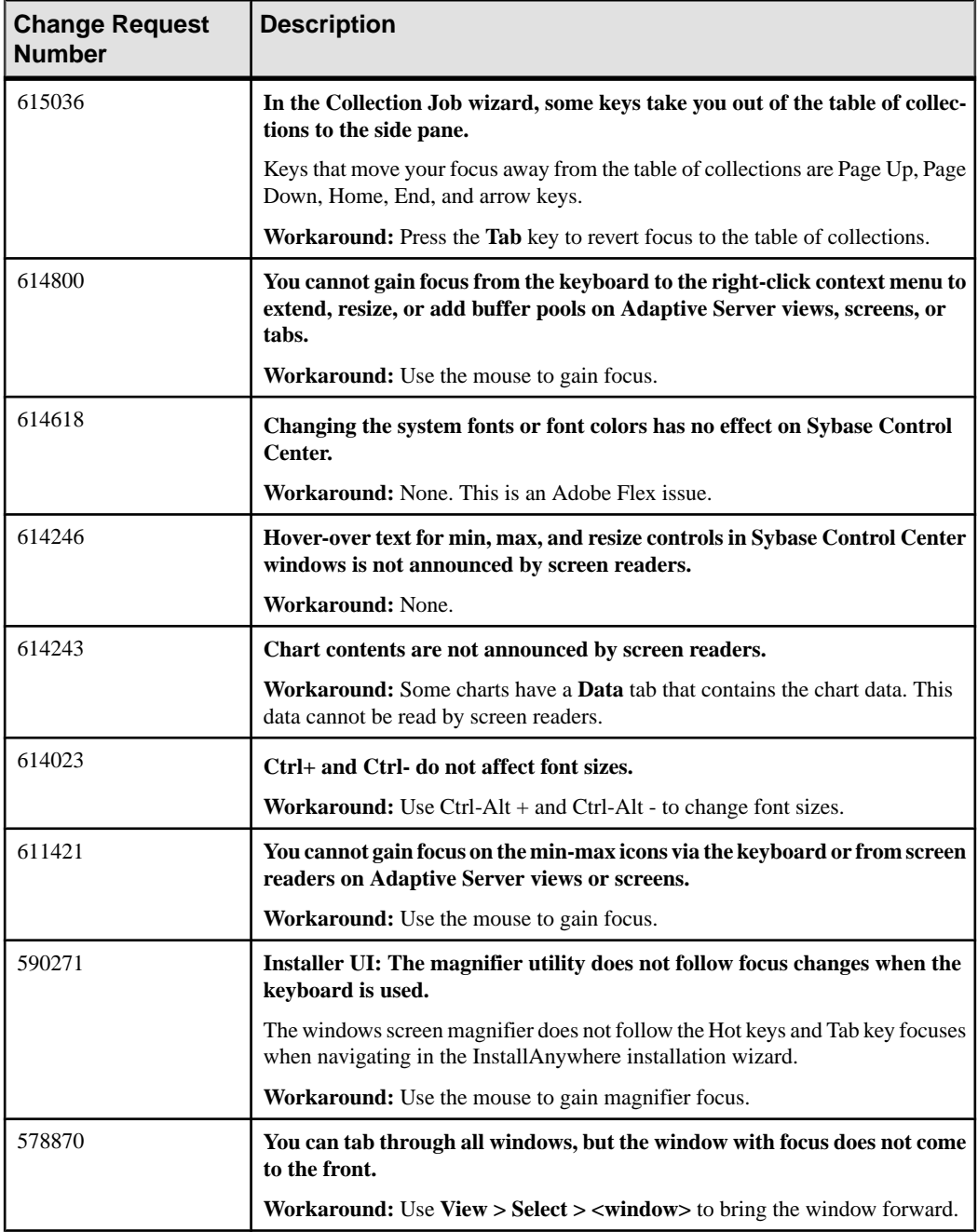

<span id="page-23-0"></span>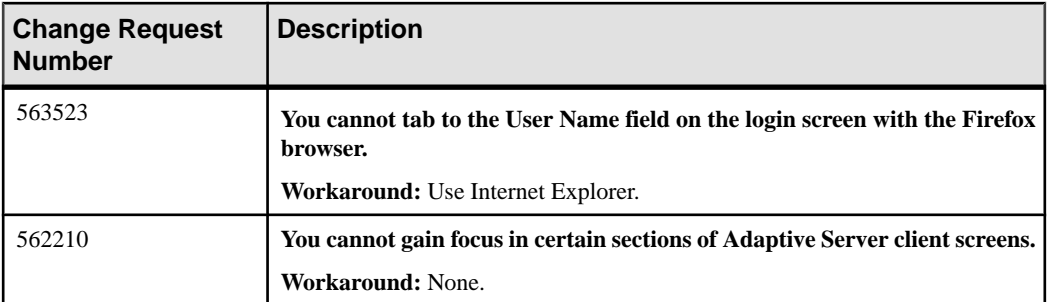

# **Documentation Changes**

Updates, corrections, and clarifications to the documentation released with Sybase Control Center 3.2.6.

#### SSL Support in Replication Server Data Assurance Option

The documentation for the SSL support feature in Replication Server Data Assurance (DA) Option 15.7.1 is not included in the Sybase Control Center for Data Assurance online help. The remote method invocation (RMI) communication between Sybase Control Center for Data Assurance and DA server can be encrypted using Secure Sockets Layer (SSL)/Transport Layer Security (TLS).

For detailed information on the SSL support in DA, see the *Replication Server Data Assurance* Option 15.7.1 > Users Guide > Security and Access Control .

SCC for Sybase IQ Help: Keyboard Shortcuts

This new topic is not present in the SCC for Sybase IQ online help:

About Sybase Control Center for Sybase IQ > Keyboard Shortcuts

Frequently used key sequences for the Sybase Control Center Web interface.

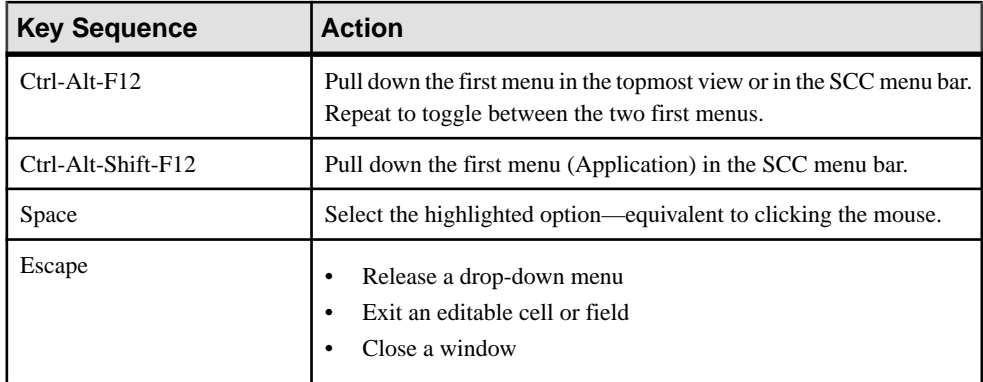

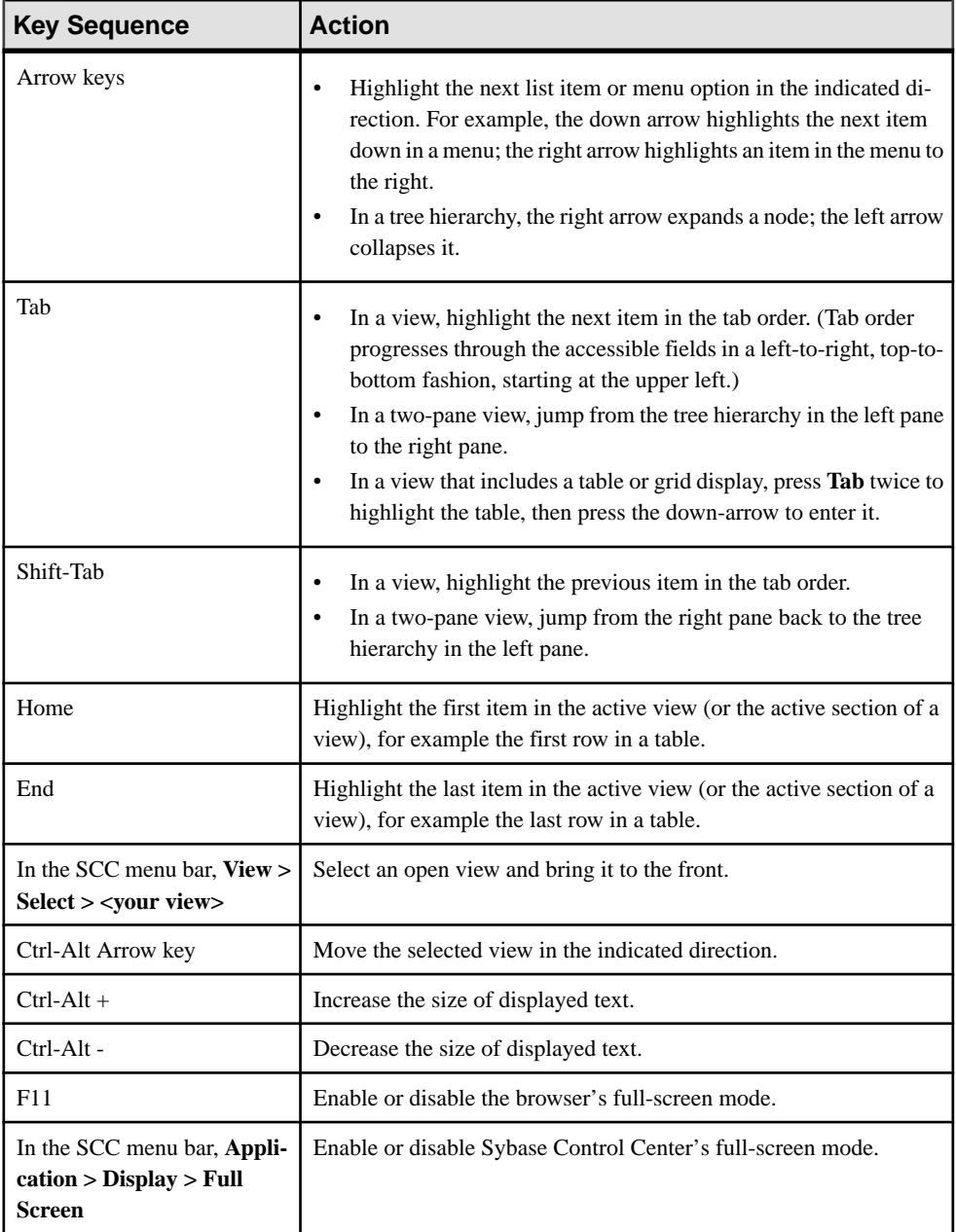

Sybase Control Center is built on Adobe Flex. For complete information about Adobe Flex keyboard shortcuts, see [http://livedocs.adobe.com/flex/3/html/help.html?](http://livedocs.adobe.com/flex/3/html/help.html?content=accessible_5.html) [content=accessible\\_5.html](http://livedocs.adobe.com/flex/3/html/help.html?content=accessible_5.html).

#### SCC for Sybase IQ Help: Configuring Memory Usage

In the first row of the table in Get Started > Launching Sybase Control Center > Configuring Memory Usage, all four occurrences of 2GB have changed to 4GB. This change is not present in the 3.2.6 version of the online help.

#### SCC for Sybase IQ Help: Logging in to Sybase Control Center

The following has been added to the *Get Started > Logging in to Sybase Control Center* topic, but is not present in the SCC for Sybase IQ online help:

Only one login session per accountis permitted at a time; multiple users cannot be logged in to the same account simultaneously.

**Note:** When logging in to a newly installed Sybase Control Center for which secure authentication has not been configured, use the sccadmin account—the password isset during installation. For more information, see the Sybase Control Center Installation Guide.

#### SCC for Sybase IQ Help: Security

Several changes to the *Get Started > Setting Up Security > Security* topic are not present in the SCC for Sybase IQ online help:

- File name changes:
	- roles-map.xml changed to role-mapping.xml
	- csi.properties changed to csi\_config.xml
- The simple login module has been replaced by the preconfigured user login module: Preconfigured user login – defines a user name, password, and a list of roles. The default user name is sccadmin; its password is configured during installation and its native role is SCC Administrator, which maps to sccAdminRole. You can create additional accounts by adding preconfigured user login modules to csi\_config.xml. However,Sybase does not recommend the use of preconfigured user login modules for authentication in production environments.
- The last sentence of the NT proxy login module description has been replaced with this: Windows authentication is enabled by default, but it requires some configuration after an upgrade from SCC 3.2.5 or earlier.

#### SCC for Sybase IQ Help: Configuring Authentication for Windows

The Get Started > Setting Up Security > Configuring Authentication for Windows task is now optional and has been updated, butthe updates are not presentin theSCC forSybase IQ online help. It reads as follows:

Authentication through the Windows operating system is enabled by default. Configuration is required only if you have upgraded from an older version of Sybase Control Center and no longer want to use the older version's authentication settings; if you do not want to use Windows for authentication; or if you want to create login accounts manually. Sybase recommends that you allow SCC to create accounts automatically.

This task is optional. However, if you choose not to create Sybase Control Center accounts automatically, you must enter them manually. Even when SCC users authenticate through LDAP or the local operating system, SCC needs the accounts for purposes of setting authorization (user privileges).

- **1.** Log in to Sybase Control Center using an account with administrative privileges. (The login account or its group must have sccAdminRole.)
- **2.** Select **Application > Administration > Security**.
- **3.** Click to select or deselect the box labeled **Automatically add SCC login records for authenticated logins**.
- **4.** Click to select or deselect the box labeled **Automatically grant sccUserRole to newly created logins**.
- **5.** Click **OK** to close the Security dialog.

#### **Next**

There are two next steps:

- If you opted not to automatically create Sybase Control Center login accounts, enter each account into Sybase Control Center manually.
- Grant privileges to login accounts that require more than basic user access. You can grant privileges by assigning Sybase Control Center roles directly to the login accounts, or by assigning the login accounts to groups and mapping Sybase Control Center roles to the groups. The group approach is generally more efficient.

#### SCC for Sybase IQ Help: Configuring a Pluggable Authentication Module (PAM) for **UNIX**

The Get Started > Setting Up Security > Configuring a Pluggable Authentication Module (PAM) for UNIX task has been updated, but the updates are not present in the SCC for Sybase IQ online help. It now reads as follows:

Set up Sybase Control Center to support username and password login using accounts on the UNIX operating system.

**1.** Using a login account with root privileges, configure the pluggable authentication module for your platform:

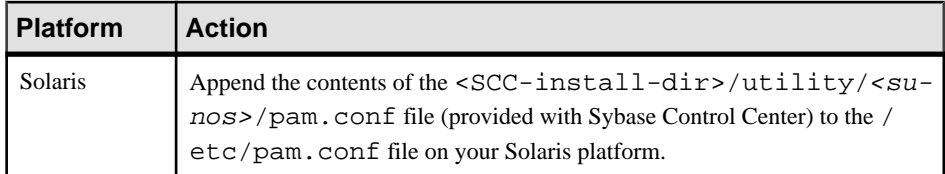

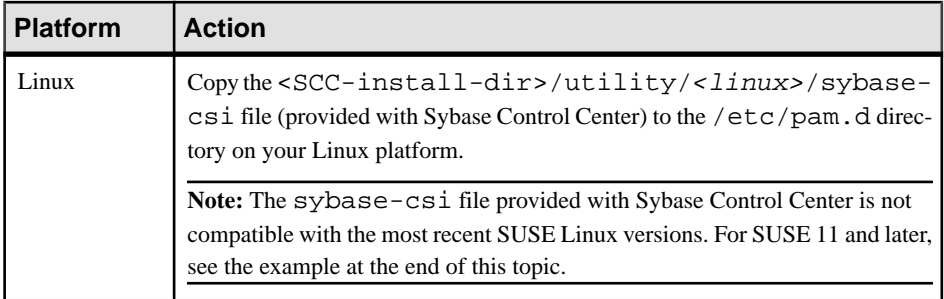

**Note:** In the table above, the portion of the path that indicates the operating system might differ slightly from what is shown.

- **2.** If the host UNIX system is not using a directory lookup for authentication (yp or NIS, for example) and authentication is carried out against the local /etc/passwd file, change the permissions on /etc/shadow to provide read access to the login account that executes SCC.
- **3.** (Skip if you configured a PAM before starting Sybase Control Center) Restart Sybase Control Center.
- **4.** (Optional) Change account creation options.
	- **a.** Log in to Sybase Control Center using an account with administrative privileges (sccAdminRole).
	- **b.** Select **Application > Administration > Security**.
	- **c.** Click to select or deselect the box labeled **Automatically add SCC** login records for **authenticated logins**. (By default, this option is enabled for SCC 3.2.6 and later.)
	- **d.** Click to select or deselect the box labeled **Automatically** grant sccUserRole to newly **created logins**. (By default, this option is enabled for SCC 3.2.6 and later.)
	- **e.** Click **OK** to close the Security dialog.

#### **Example: PAM for SUSE Linux 11 and Later**

For SUSE 11 and later, do not use the sybase-csi file provided with Sybase Control Center. Instead, in your  $/etc/$  pam. d directory, create a sybase-csi file that contains:

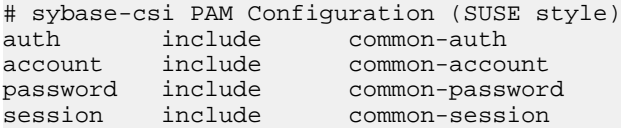

#### **Next**

There are two next steps:

If you opted not to automatically create Sybase Control Center login accounts, enter each account into Sybase Control Center manually. Sybase Control Center needs the accounts for purposes of setting authorization (user privileges).

• Grant privileges to login accounts that require more than basic user access. You can grant privileges by assigning Sybase Control Center roles directly to the login accounts, or by assigning the login accounts to groups and mapping Sybase Control Center roles to the groups. The group approach is generally more efficient.

SCC for Sybase IQ Help: Configuring an LDAP Authentication Module Updates to the Get Started  $>$  Setting Up Security  $>$  Configuring an LDAP Authentication Module task are not present in the SCC for Sybase IQ online help. The task now reads as follows:

Configure an LDAP authentication module for Sybase Control Center by editing the security configuration file to point to the correct LDAP server.

- **1.** Open the <SCC-install-dir>\conf\csi\_config.xml file.
- **2.** Uncomment the LDAP module in the configuration file by removing the surrounding  $\leq$  !  $-$  and  $-$  > characters (or, if necessary, add an LDAP module to the file). The sample module below specifies the LDAP server that will provide user authentication. The sample module shows the properties used for an OpenDS LDAP server. See the example at the end of this task for values that work for ActiveDirectory. Configuration properties you can use in the LDAP module are described in a subtopic.

```
<authenticationProvider controlFlag="sufficient" 
name="com.sybase.security.ldap.LDAPLoginModule">
    <options name="BindDN" value="cn=Directory Manager"/>
     <options name="BindPassword" value="secret"/>
     <options name="DefaultSearchBase" value="dc=example,dc=com"/>
         <options name="ProviderURL" value="ldap://localhost:10389"/>
     <options name="ServerType" value="openldap"/>
</authenticationProvider>
<provider name="com.sybase.security.ldap.LDAPAttributer" 
type="attributer"/>
```
**Note:** Change only values shown in bold. If BindPassword is encrypted (which Sybase recommends), the line that defines it must include encrypted="true". The line should look similar to this:

```
<options name="BindPassword" encrypted="true" 
value="1snjikfwregfqr43hu5io..."/>
```
- **3.** Save the file.
- **4.** If your LDAP server's SSL certificate is signed by a nonstandard certificate authority (for example, if it is a self-signed certificate), use the **keytool** utility to configure your JVM or JDK to trust the certificate. Execute a command similar to this: Windows:

```
keytool -import -keystore %SYBASE_JRE7%\lib\security\cacerts -
file 
<your cert file and path> -alias ldapcert -storepass changeit
```
UNIX:

```
keytool -import -keystore $SYBASE_JRE7/lib/security/cacerts -
file 
<your cert file and path> -alias ldapcert -storepass changeit
```
#### **LDAP Configuration Values for ActiveDirectory**

For an ActiveDirectory server, use these values for configuration properties in your LDAP login module:

```
ServerType: msad2K
DefaultSearchBase: dc=<domainname>,dc=<tld> or o=<company 
name>,c=<country code>
                E.g. dc=sybase,dc=com or o=Sybase,c=us
ProviderUrl: ldaps://<hostname>:<port>
                E.g.: ldaps://myserver:636
AuthenticationFilter: (& (userPrincipalName={uid})')(objectclass=user))
BindDN: <User with read capability for all users>
BindPassword: <Password for BindDN user>
RoleFilter: (|(objectclass=groupofnames) (objectclass=group))
controlFlag: sufficient
```
#### **Next**

Map Sybase Control Center roles to LDAP groups.

SCC for Sybase IQ Help: LDAP Configuration Properties Several changes to the Get Started > Setting Up Security > Configuring an LDAP Authentication Module >  $LDAP$  Configuration Properties task are not present in the SCC for Sybase IQ online help:

- The first paragraph now reads as follows: Use these properties in your csi\_config.xml file to control your LDAP service.
- The Authentication Filter table row (row 6) now reads as follows:

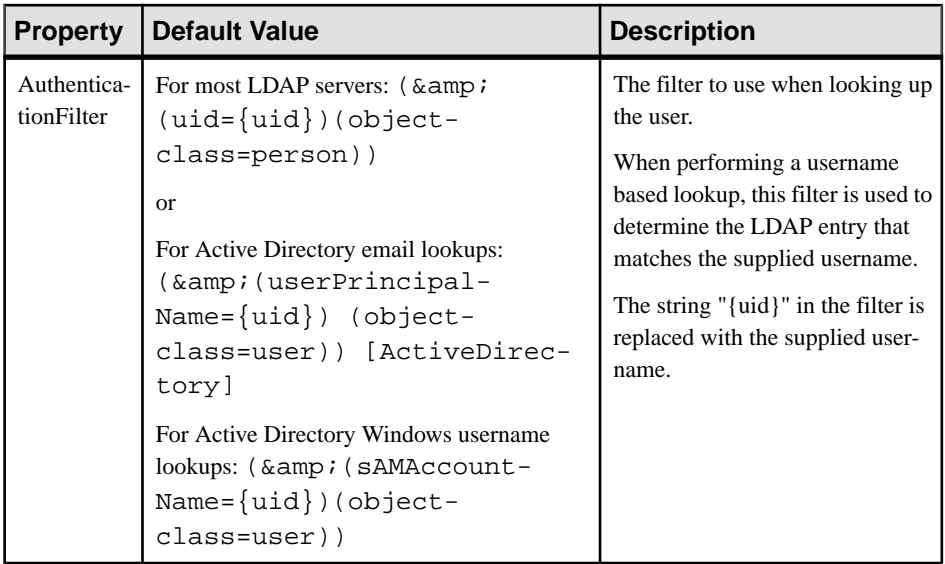

• The BindPassword table row (row 10) now reads as follows:

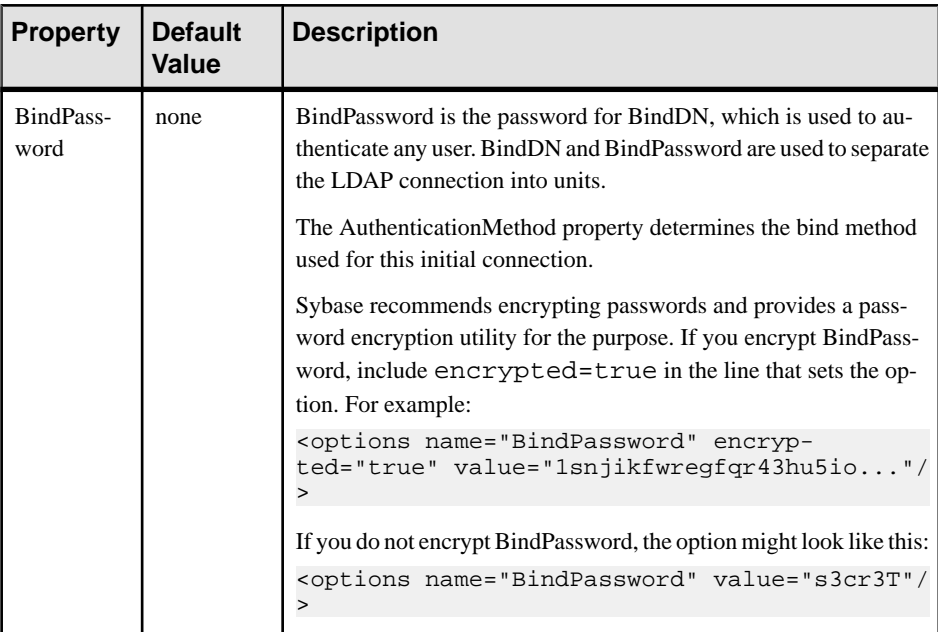

• The RoleFilter table row (row 12) now reads as follows:

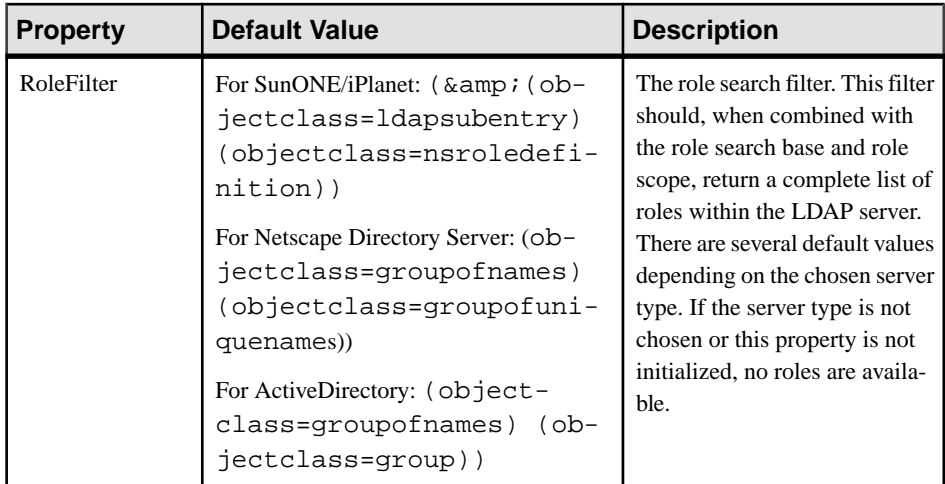

#### SCC for Sybase IQ Help: Setting Up Roles and Passwords

The topic Get Started > Setting Up Security > Configuring an LDAP Authentication Module > Setting Up Roles and Passwords has been removed, but is still present in the SCC for Sybase IQ online help. Disregard it.

#### SCC for Sybase IQ Help: Mapping Sybase Control Center Roles to LDAP or OS Groups

Updates to the Get Started > Setting Up Security > Mapping Sybase Control Center Roles to LDAP or OS Groups task are not present in the SCC for Sybase IQ online help. The task now reads as follows:

To grant Sybase Control Center privileges to users who are authenticated through LDAP or the operating system, associate roles used in Sybase Control Center with groups in LDAP or the operating system.

#### **Prerequisites**

- Required: Configure an LDAP authentication module.
- Optional: Create these LDAP groups and assign Sybase Control Center users to them:
	- sybase confers sccUserRole. Assign all SCC users to the sybase group.
	- SCC Administrator confers sccAdminRole. Assign only SCC administrators to this group.

#### **Task**

You can configure Sybase Control Center to enable users to authenticate through their local operating system or through an LDAP server. To make this type of authentication work, SCC roles must be mapped to groups that exist in the system providing authentication (LDAP or the operating system).

The sybase and SCC Administrator groups are convenient because they are predefined in role-mapping.xml. If you add sybase and SCC Administrator groups to your LDAP system and populate them with SCC users and administrators, you can skip to the next task —you do not need to complete the steps below.

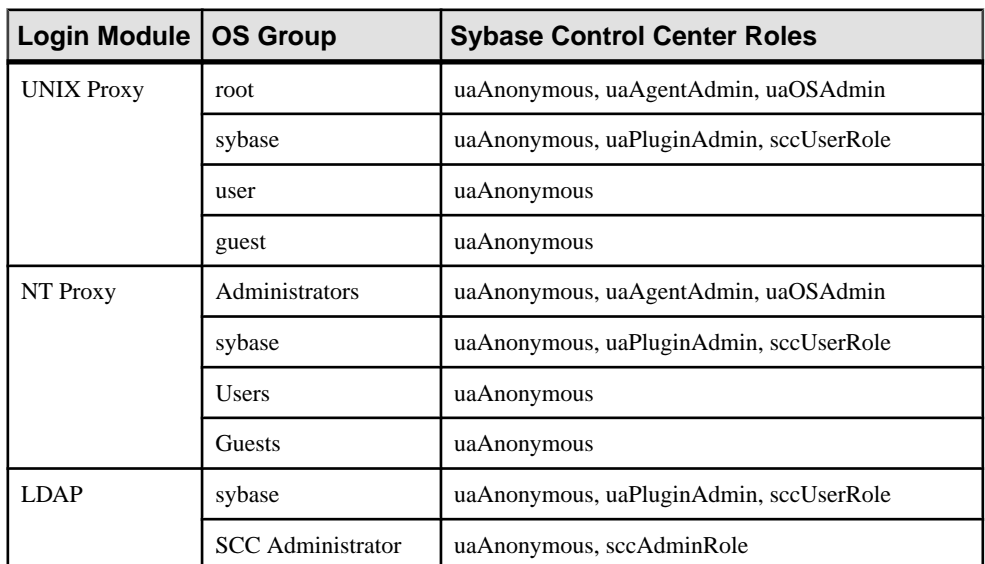

The table lists default mappings of LDAP and OS groups to SCC roles. Login modules are defined in csi\_config.xml.

There are two ways to accomplish the mapping:

- (Recommended) Add a "sybase" group and an "SCC Administrator" group to the operating systemor LDAPserverSybaseControlCenteris using to authenticate users, and add all users who need to access Sybase Control Center to one or both groups.
- Configure Sybase Control Center to use existing groups in LDAP or the operating system by editing the role-mapping.xml file. This option is described here.
- **1.** If Sybase Control Center is running, shut it down.
- **2.** In a text editor, open:

```
<SCC-install-directory>/conf/role-mapping.xml
```
**3.** Locate the sccUserRole section of the file:

```
<Mapping>
     <LogicalName>sccUserRole</LogicalName>
     <MappedName>SCC Administrator</MappedName>
     <MappedName>SCC Agent Administrator</MappedName>
     <MappedName>sybase</MappedName>
</Mapping>
```
**4.** Add a MappedName line for the LDAP or OS group you are using to authenticate SCC users. The sccUserRole section should look similar to this:

```
<Mapping>
     <LogicalName>sccUserRole</LogicalName>
     <MappedName>SCC Administrator</MappedName>
```

```
 <MappedName>SCC Agent Administrator</MappedName>
     <MappedName>sybase</MappedName>
     <MappedName>my_SCC_group</MappedName>
</Mapping>
```
**5.** Locate the sccAdminRole section of the file:

```
<Mapping>
     <LogicalName>sccAdminRole</LogicalName>
     <MappedName>SCC Administrator</MappedName>
</Mapping>
```
**6.** Add a MappedName line for the LDAP or OS group you are using to authenticate SCC administrators. The sccAdminRole section should look similar to this:

```
<Mapping>
```

```
 <LogicalName>sccAdminRole</LogicalName>
     <MappedName>SCC Administrator</MappedName>
     <MappedName>my_SCC_admin_group</MappedName>
</Mapping>
```
- **7.** Save the file and exit.
- **8.** (LDAP only) Ensure that the roles defined in the LDAP repository match the roles defined in role-mapping.xml.
- **9.** In the <SCC-install-dir>\conf\csi\_config.xml file, set the BindPassword and ProviderURL properties with values used in your deployment. In the <SCC-install-dir>\conf\csi\_config.xml file, setthe BindPassword and ProviderURL properties with values used in your deployment.
- **10.**Start Sybase Control Center.

#### SCC for Sybase IQ Help: Encrypting a Password

Several changes to the *Get Started > Setting Up Security > Encrypting a Password* topic are not present in the SCC for Sybase IQ online help:

- In the second paragraph, "properties file" has changed to "configuration file."
- The third paragraph now reads as follows:

**passencrypt**, which is located in the Sybase Control Center bin directory, uses the SHA-256 hash algorithm for passwords used in the PreConfiguredLoginModule in csi\_config.xml.

• In step 2, the **-csi** option has been added to the **passencrypt** command: To encrypt a password, enter **passencrypt -csi**.

#### SCC for Sybase IQ Help: Adding a Login Account to the System

There are two changes to the Get Started > User Authorization > Adding a Login Account to the System topic in the online help:

• The first note (before step 1) now reads as follows:

**Note:** Sybase does not recommend that you manually create a native login account for every Sybase Control Center user. It is more efficient to configure Sybase Control Center to authenticate users through their user accounts in LDAP or the operating system. When you do that, SCC automatically creates a native account for every authenticated user.

The second note (after step 9) has been removed from the online help.

#### SCC for Sybase IQ Help: Logins, Roles, and Groups

Updates to the Get Started > User Authorization > Logins, Roles, and Groups task are not present in the SCC for Sybase IQ online help. The task now reads as follows:

Sybase Control Center includes predefined login accounts and roles.

A login account identifies a user who can connect to Sybase Control Center. An account has roles that control the tasks the user is allowed to perform. Users can be authenticated through native SCC accounts, but a safer approach is to delegate authentication to the operating system or to an LDAP directory service.

Sybase Control Center comes with a predefined login account.Sybase recommends using the predefined account only for installing and setting up Sybase Control Center. This account is not intended for use in a production environment.

| <b>Login Name</b> | Description                                                                                          |
|-------------------|----------------------------------------------------------------------------------------------------|
| sccadmin          | Can use all the administration features in Sybase Control Center. Use for<br>configuration and test. |

**Table 1. Predefined Login Account**

A role is a predefined profile that can be assigned to a login account or a group. Roles control the access rights for login accounts. Sybase Control Center comes with predefined roles that are intended for use in production environments.

#### **Table 2. Predefined roles**

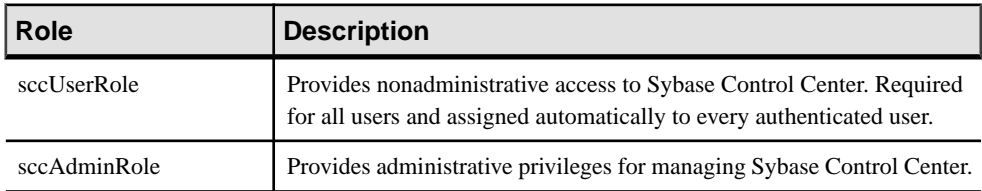

Monitoring privileges for SCC product modules are assigned automatically.

A group is made up of one or more login accounts; all the accounts in a group have the roles granted to the group. In Sybase Control Center you can create groups to suit your business requirements.

#### SCC for Sybase IQ Help: Setting Up Statistics Collection

This new paragraph has been added after the note in step 11 of the topic *Configure > Setting* Up Statistics Collection, but it is not present in the SCC for Sybase IQ online help:

You cannot change the duration of a schedule (the once/repetitively/until setting) after you create it. To change the schedule duration, delete and recreate the schedule.

#### SCC for Sybase IQ Help: Viewing or Deleting a Schedule This new topic is not present in the SCC for Sybase IQ online help:

Manage and Monitor > Manage Sybase Control Center > Job Scheduling > Viewing or Deleting a Schedule

Display schedule details or remove a schedule from a data collection job.

- **1.** In the Perspective Resources view, select the resource associated with the job and select **Resource > Properties**.
- **2.** Select **Collection Jobs**.
- **3.** To display the schedules for a collection job, expand the job by clicking the arrow to the left of the job's name. If there is no arrow to the left of the job's name, this job has no schedules.
- **4.** Select a schedule. The name, description, start and end dates, and repeat interval appear on the Schedule tab.
- **5.** (Optional) To remove the selected schedule, click **Delete**.
- **6.** Click **OK**.

#### Alert Reference: SCC for Sybase IQ

This information was omitted from the online help for Sybase Control Center for Sybase IQ.

Data collection names are missing from the online help topic *Configure > Creating an Alert >* Sybase IQ Alerts, Collections, and KPIs. Alerts are based on key performance indicators (KPIs). For a listing of the KPIs in each data collection, consult the table in the online help at Configure > Setting Up Statistics Collection > Sybase IQ Data Collections. CR #683329-3.

#### Troubleshooting Sybase IQ Multiplex Login Authentication

This information was omitted from the online help for Sybase Control Center for Sybase IQ.

You must authenticate a multiplex resource monitored by SCC using a shared login account that has access to all nodes in the multiplex. If you try to authenticate with SCC using a login that does not have accessto all nodes, you see a security error: Connection disallowed by login policy for this user. CR #653603.

#### Sybase IQ Configuration File Editor

This information was omitted from the online help for Sybase Control Center for Sybase IQ.

ForSybase IQ servers, you can select**Edit Configuration File** in the AdministrationConsole. The Configuration File Editor opens and reads the params.  $cf$  q file, if one exists in the same directory as the database file, and populates the fields in the editor with the configuration parameters from params.cfg. The Configuration File Editor writes your changes to the params.cfg file when you click **OK**.

If no params.cfg file exists in the database directory, the Configuration File Editor opens with no parameters shown in fields, and writes a new params.cfq file to the database directory when you click OK.

The Configuration File Editor cannot currently open user configuration files stored in a location other than the database directory, or named something other than params.cfg. CR #647826

#### Sybase IQ Default Data Collections

This information was omitted from the online help shipped with Sybase Control Center for Sybase IQ, but is included in the help on the Product Documentation Web site.

The following was added to *Sybase Control Center for Sybase IO > Configure > Setting up* Statistics Collection > Sybase IQ Data Collections.

Sybase strongly recommends you always keep the default collections running: the Availability Collection in simplex, and the Multiplex Availability Collection in multiplex. CR #684685.

#### Request Logging for Sybase IQ Server Properties

Certain request logging options must be specified together. For a complete explanation, see [SQL Anywhere Server - SQL Reference > System procedures > Alphabetical list of system](http://dcx.sybase.com/index.html#1201/en/dbreference/sa-server-option-sysproc.html) [procedures > sa\\_server\\_option\\_system procedure](http://dcx.sybase.com/index.html#1201/en/dbreference/sa-server-option-sysproc.html). CR #653592.

#### The sccinstance -host Option

The **sccinstance -host** option was omitted from the topic Get Started <sup>&</sup>gt; Deploying an Instance from a Shared Disk Installation > sccinstance Command in some Sybase Control Center online help modules.

This optional flag specifies the host where the instance executes; you need it only when the instance name does not match the host name. Use **-host** with **-create**. CR #685883.

#### Launching the Administration Console

Some topicsin the online help do not give the stepsfor launching the Administration Console that are bestsuited to the task described. The Administration Console can display information for a single resource, for a group of resources, or for all resources in the current perspective.

- To populate the Administration Console with information on one or more resources: in the Perspective Resources view, select the resources and select **Resource > Administration Console**. This method is fastest.
- To populate the Administration Console with information on all the resources in the current perspective: from the main menu bar, select **View > Open > Administration Console**. If you are monitoring a large number of resources, the Administration Console may take a few minutes to load. CR #668582.

# <span id="page-37-0"></span>**Obtaining Help and Additional Information**

Use the Sybase Getting Started CD, Product Documentation site, and online help to learn more about this product release.

- The Getting Started CD (or download) contains release bulletins and installation guides in PDF format, and may contain other documents or updated information.
- Product Documentation at  $\frac{h}{t}$ ://sybooks.sybase.com/ is an online version of Sybase documentation that you can access using a standard Web browser. You can browse documents online, or download them as PDFs. In addition to product documentation, the Web site also has links to EBFs/Maintenance, Technical Documents, Case Management, Solved Cases, Community Forums/Newsgroups, and other resources.
- Online help in the product, if available.

To read or print PDF documents, you need Adobe Acrobat Reader, which is available as a free download from the [Adobe](http://www.adobe.com/) Web site.

**Note:** A more recent release bulletin, with critical product or document information added after the product release, may be available from the Product Documentation Web site.

### **Technical Support**

Get support for Sybase products.

If your organization has purchased a support contract for this product, then one or more of your colleaguesis designated as an authorized support contact. If you have any questions, or if you need assistance during the installation process, ask a designated person to contactSybase Technical Support or the Sybase subsidiary in your area.

### **Sybase Product and Component Certifications**

Certification reports verify Sybase product performance on a particular platform.

To find the latest information about certifications:

- For partner product certifications, go to [http://www.sybase.com/detail\\_list?id=9784](http://www.sybase.com/detail_list?id=9784)
- For platform certifications, go to *<http://certification.sybase.com/ucr/search.do>*

### **Creating a MySybase Profile**

MySybase is a free service that allows you to create a personalized view of Sybase Web pages.

To create a MySybase profile:

<span id="page-38-0"></span>• Go to <http://www.sybase.com/mysybase> and click **Register Now**.

### **Accessibility Features**

Accessibility ensures access to electronic information for all users, including those with disabilities.

Documentation for Sybase products is available in an HTML version that is designed for accessibility.

Vision impaired users can navigate through the online document with an adaptive technology such as a screen reader, or view it with a screen enlarger.

Sybase HTML documentation has been tested for compliance with accessibility requirements of Section 508 of the U.S Rehabilitation Act. Documents that comply with Section 508 generally also meet non-U.S. accessibility guidelines, such as the World Wide Web Consortium (W3C) guidelines for Web sites.

**Note:** You may need to configure your accessibility tool for optimal use.Some screen readers pronounce text based on its case; for example, they pronounce ALL UPPERCASE TEXT as initials, and MixedCase Text as words. You might find it helpful to configure your tool to announce syntax conventions. Consult the documentation for your tool.

For information about how Sybase supports accessibility, see the Sybase Accessibility site: <http://www.sybase.com/products/accessibility>. The site includes links to information about Section 508 and W3C standards.

You may find additional information about accessibility features in the product documentation.

### **Sybase Control Center Accessibility Information**

Sybase Control Center uses the Adobe Flex application.

For the most current information about Adobe Flex keyboard shortcuts, see *[http://](http://livedocs.adobe.com/flex/3/html/help.html?content=accessible_5.html)* [livedocs.adobe.com/flex/3/html/help.html?content=accessible\\_5.html](http://livedocs.adobe.com/flex/3/html/help.html?content=accessible_5.html).

**Note:** To use Sybase Control Center effectively with versions of JAWS for Windows screen reading software before version 11, download and install the appropriate Adobe scripts. See <http://www.adobe.com/accessibility/products/flex/jaws.html>.

Obtaining Help and Additional Information